## REGISTRAZIONE ORE DI ORIENTAMENTO IN SPAGGIARI

Come indicato nella circolare 194 è possibile registrare nel registro elettronico le attività svolte in classe che devono essere considerate come orientamento.

Nella firma è possibile indicare il tipo di lezione scegliendo dalla lista che si apre nel campo Lezione

**Orientamento:** se l'ora deve essere considerata solo come attività di orientamento

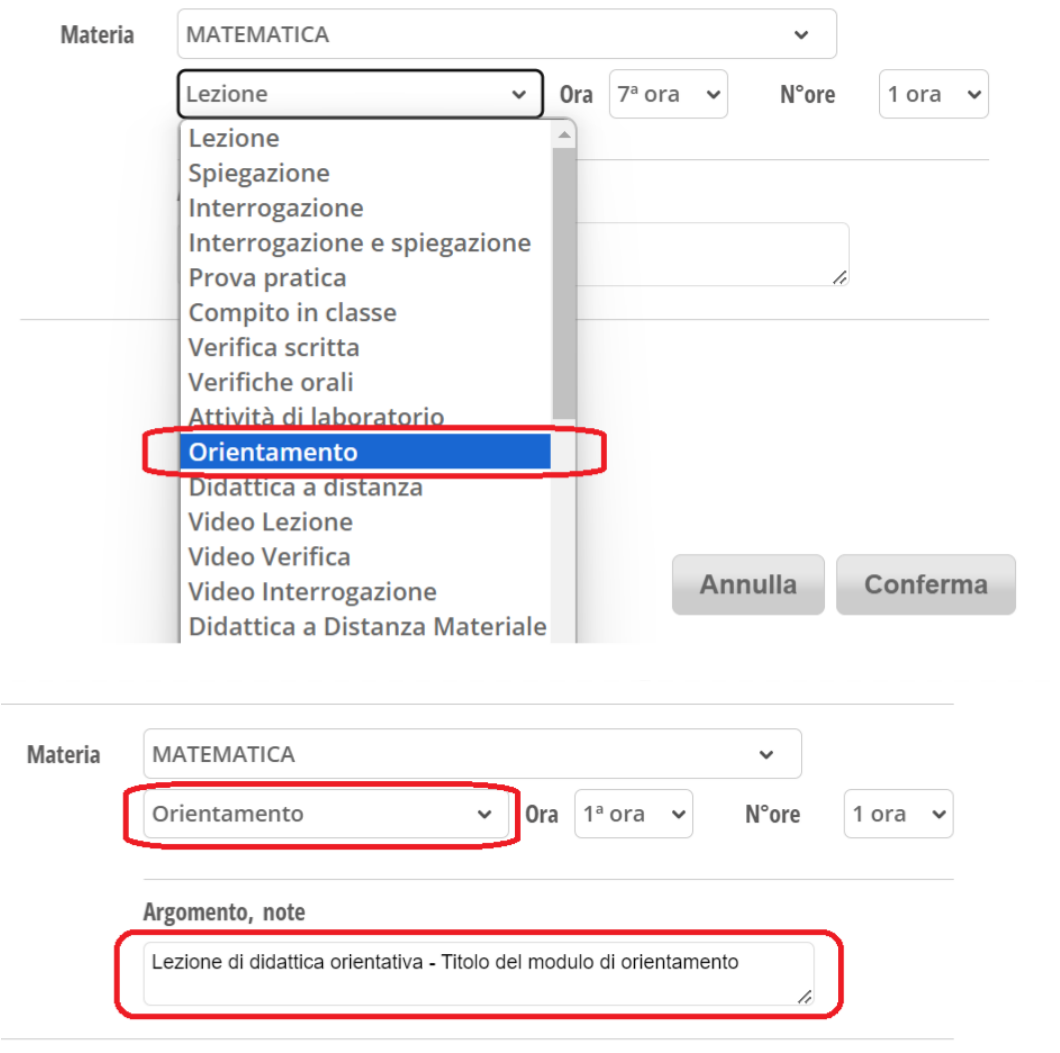

**PCTO- Orientamento:** se l'ora deve essere considerata anche come attività di PCTO ed apparire nel Curriculum dell'applicazione Scuola&Territorio.

In questo caso è possibile indicare anche il progetto.

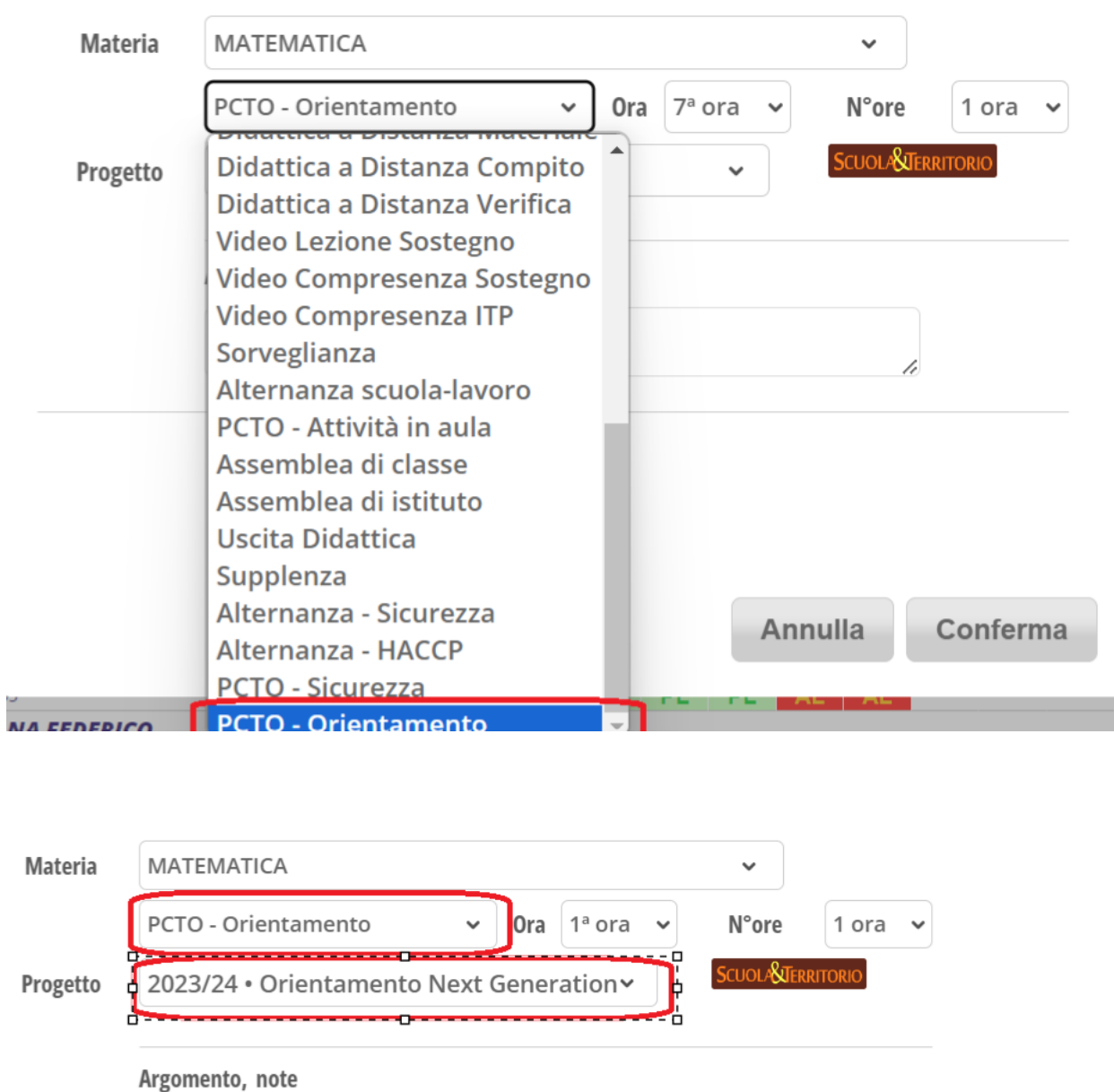

Le classi del biennio avranno solo ore di **Orientamento**, mentre per le classi del triennio è possibile firmarle come **Orientamento** e **PCTO-Orientamento**

h

Di seguito alcuni progetti che possiamo associare all'attività di orientamento che abbiamo svolto a scuola:

Lezione di didattica orientativa - Titolo del modulo di orientamento

## VISUALIZZAZIONE LEZIONI DI ORIENTAMENTO

Nel menu del docente il coordinatore della classe e il docente tutor utilizzeranno la voce REPORTISTICA per visualizzare le ore che sono state registrate come Orientamento o PCTO- Orientamento.

La lista può non essere esaustiva di tutte le ore svolte, ma è un valido supporto per avere una prima indicazione.

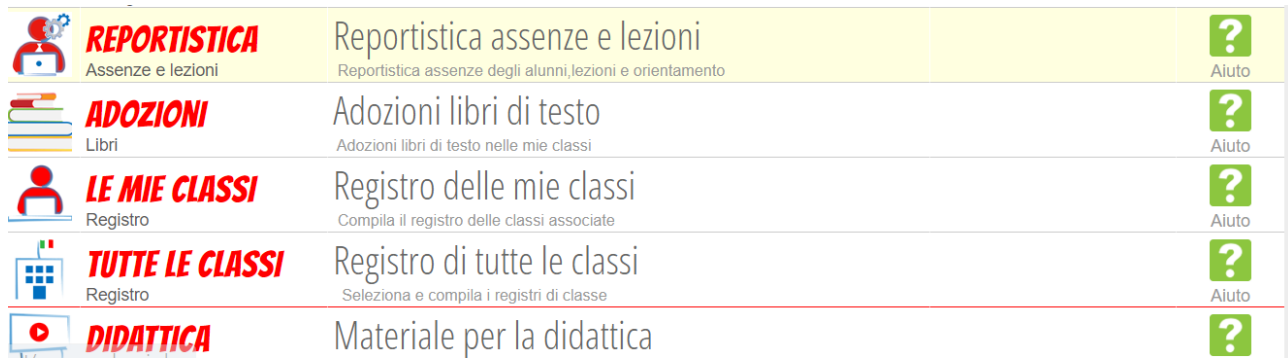

### Nel filtro indicare

Lezioni di orientamento,

# Plesso (c'e' una distinzione tra Licei ed Istituto tecnico)

#### Classe

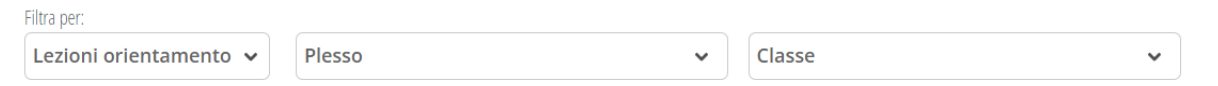

In questo modo si ha la lista ed il totale delle ore firmate come Orientamento e PCTO Orientamento.